### 「教學課程網」與「網路學園」整合系統 教師使用手冊

#### 【前言】

本校「教學課程網」為一個整合教學與課程之資訊系統,主要功能包括學期開 課查詢、課程說明及授課大綱查詢與編修等;而本校「網路學園」則為一個發展線 上遠距教學功能完整之教學互動平台。

 為鼓勵本校教師能多加利用「網路學園」作為輔助教學之工具,教務處與圖資 館合力進行二套教學平台之整合工程,將「教學課程網」完整之課程及選課、學生 名單等相關資料匯入「網路學園」平台,使「網路學園」之操作環境更為便捷與人 性化,方便師生進行課堂外的教學互動。

#### 【登入】 ※建議請先將螢幕解析度設定為「1024×768」

請從[『教學課程網](http://www.nkfust.edu.tw/%7Eset11n12/wcrs/index.htm) 』登入(網址:本校首頁—教師—教學研究—教學課程網進 入),請在首頁右下角輸入身份證號(學生證號)及密碼後按『確定』,即可顯示「本 學期開課 | 與進入教學互動網首頁。欲查詢系統功能介紹與說明請點選首頁右下方 「使用說明」,並請選擇使用者身份(學生或教師)。

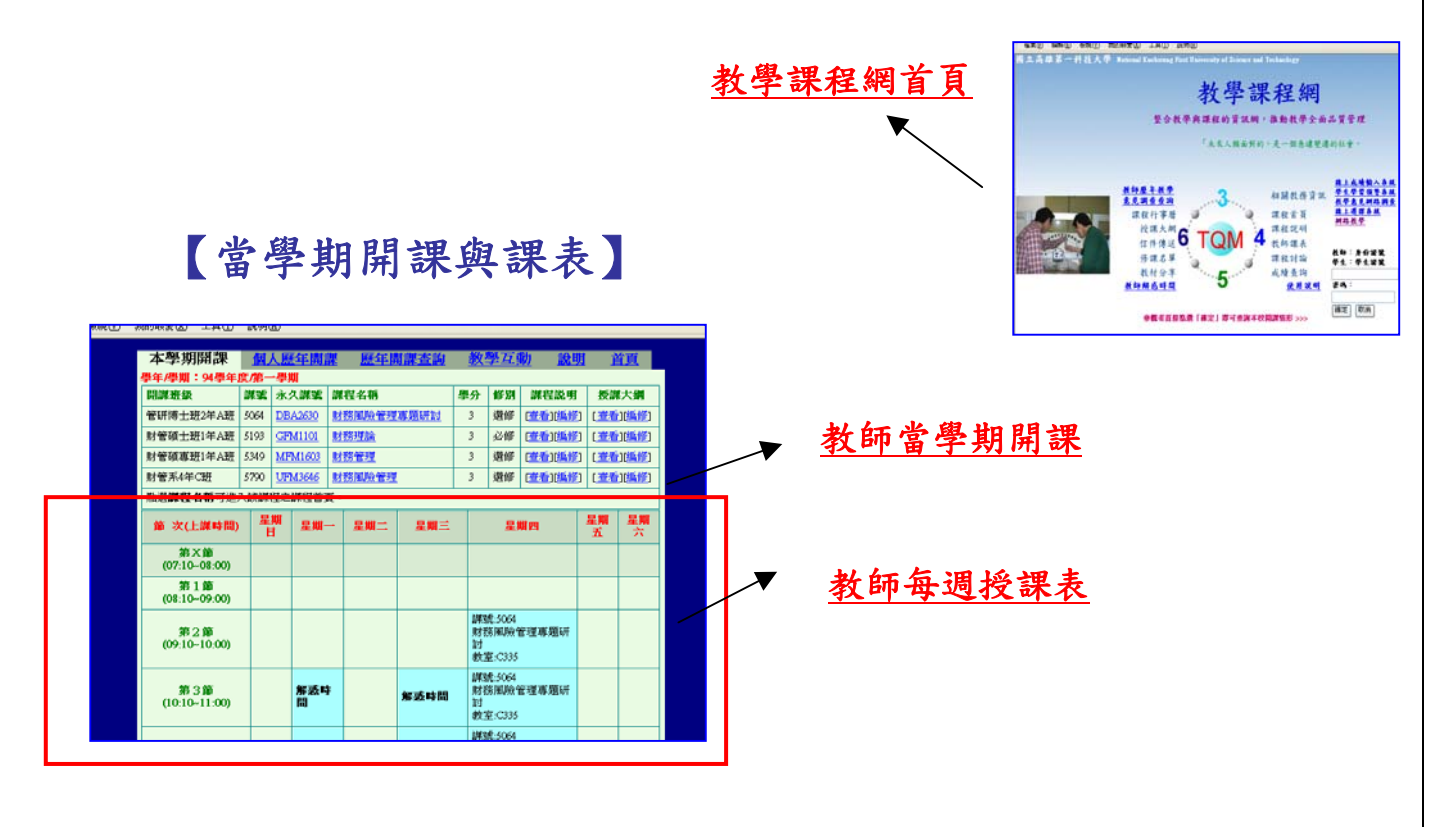

#### 【教學課程網—功能列介紹】 個人歷年開課 全校歷年開課 教學互動 授課大綱查看及編修 <mark>‱ເ⊻</mark> -<br>ス選 (A) 本學期開課 個人歷年 互 學期 **VER** 謀程名稱 學分 謀程説明) (振謀大綱 開謀班級 永久謀雲 課案 管研博士班2年A班 5064 DBA2630 財務風險管理專題研討  $\overline{\mathbf{3}}$ 選修 (草看)[編修] [查看][编修] 财管碩士班1年A班 5193 **| 芦** [編修] **GFM1101** 財務理論 必修 [查看][編修] 財管碩專班1年A班 5349 MFM1603 財務管理  $\boldsymbol{\beta}$ 選修 [<u>查看][編修</u>] [查看][編修] 財管系4年C班 5790 UFM3646 財務風險管理  $\overline{\mathbf{3}}$ 選修 [查看][編修] [查看][編修] 點選謀程名稱可進入該課程之課程首頁。

課程說明查看及編修

# 【進入教學互動首頁】

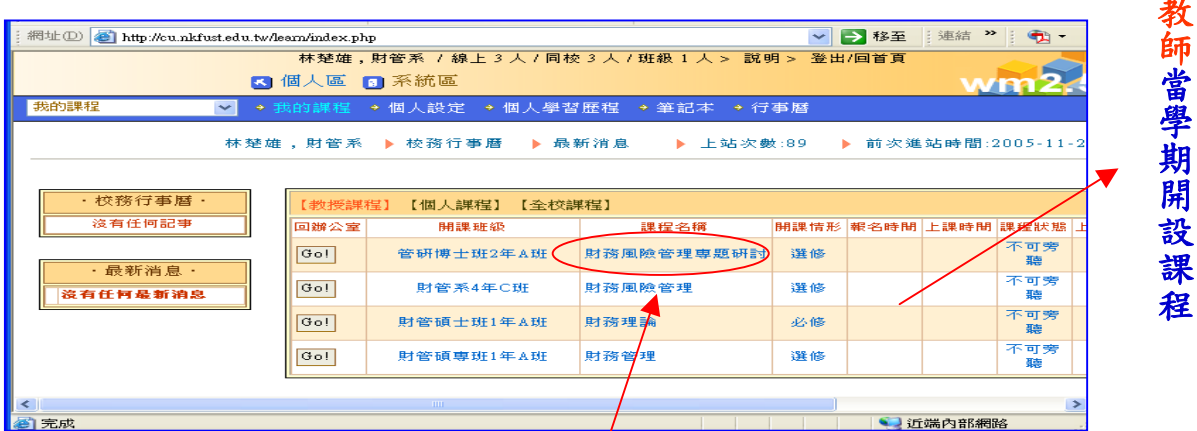

## 【單門課程之教學互動網】:點選單一課程名稱

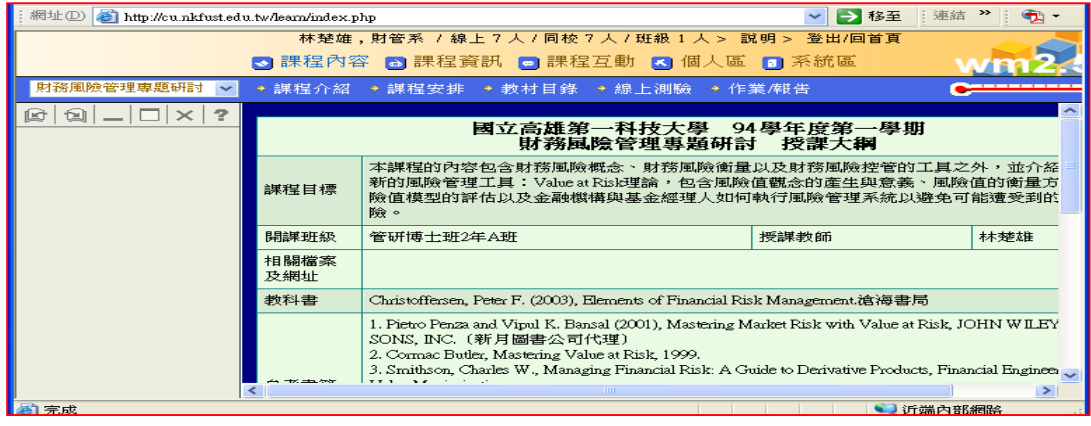

# 【教師歷年開課查詢】

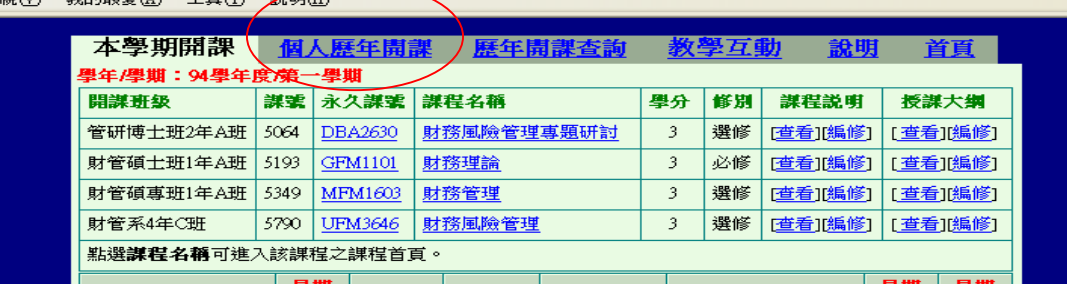

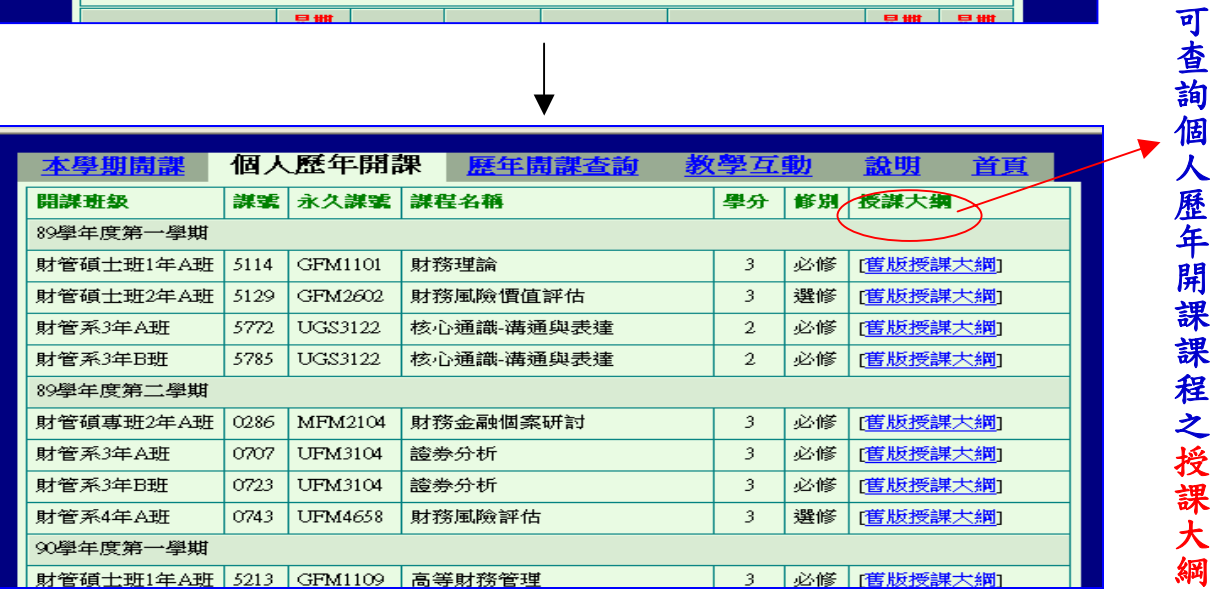

## 【老師的課程】用教師身分進入教學環境中,點選「個人區」-「我的課程」

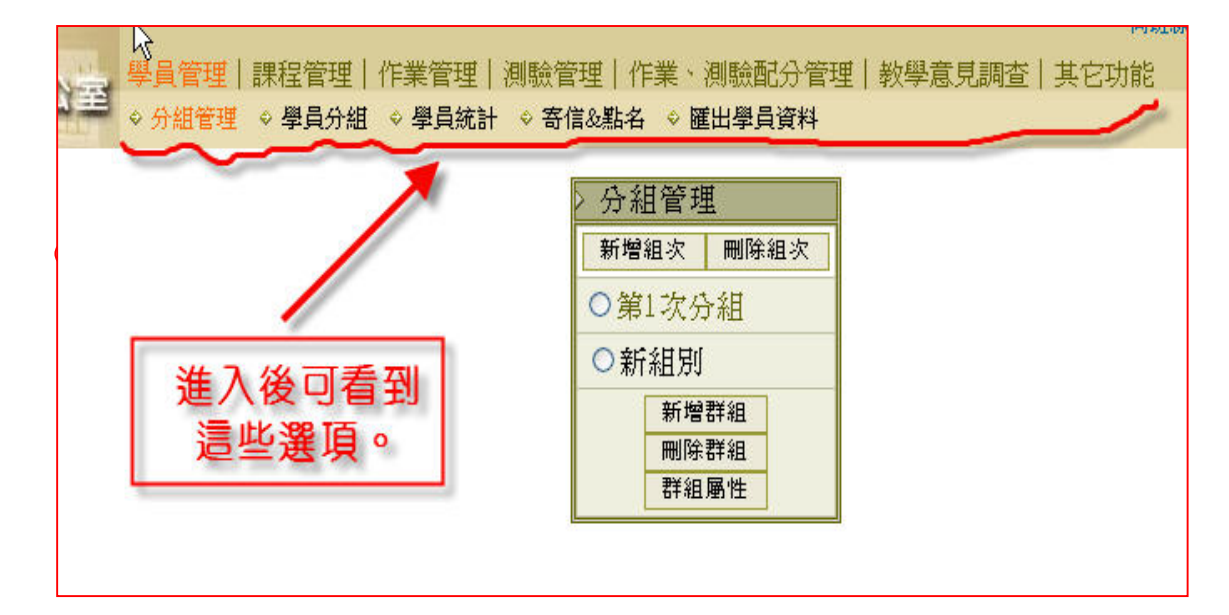